### **Tagging**

#### **Contents**

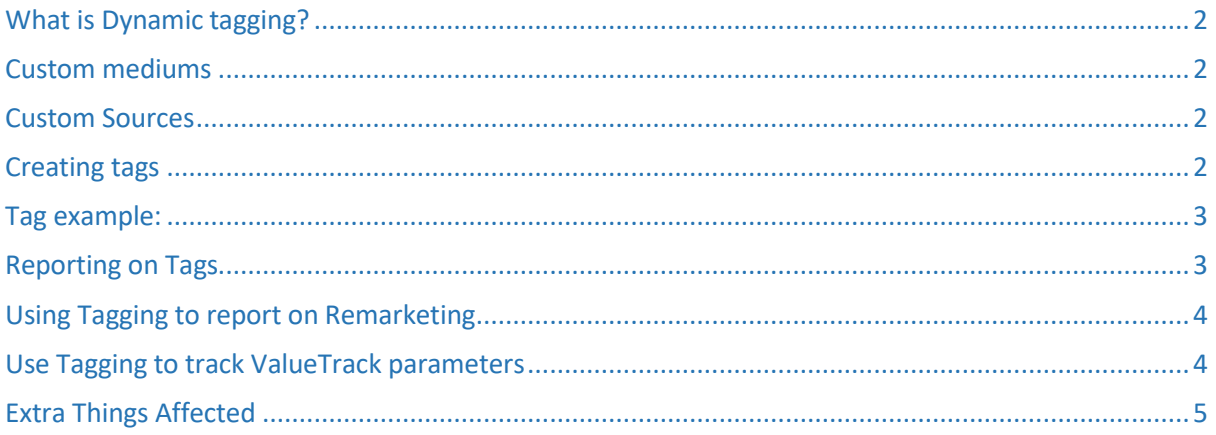

Mediahawk, Powerhouse, Harrison Close, Knowlhill, Milton Keynes, MK5 8PA

www.mediahawk.co.uk

#### <span id="page-1-0"></span>**What is Dynamic tagging?**

Dynamic tagging is the ability to track any URL tags and their values set by you on their destination URLS. This allows us to more easily track custom sources such as someone coming from an email which was previously not possible. On top of that we can now report on tags set by yourself in the Mediahawk platform.

#### <span id="page-1-1"></span>**Custom mediums**

You can now add, edit and delete custom mediums. This can be done through the new "Manage Mediums" program under "My Account". Additionally, mediums can be added when setting up a new source.

#### <span id="page-1-2"></span>**Custom Sources**

When creating a new source there are a couple of changes to make. When adding a medium to a source there is now a tag and a value box. If only a tag is entered without a value it will match any URL that has the tag in it regardless of the value. If needed you may click the "Add another medium" link to be able to create a new medium.

The source has also got both a tag and a value field now. You can now use a tag, tag and value or a domain URL to determine the source of the visitor. If a tag is entered then any value in the value field is treated as a value for that tag and the pair must match for the source to be matched. However, if a value is entered without a tag then the value is treated as a referring URL/domain.

### <span id="page-1-3"></span>**Creating tags**

To create, edit or delete tags there is a new program under "My Account" called "Manage Tags". When a new tag is created for your account any new visitors will then start to be checked for this tag, old visits will not be matched against new tags and if a tag is removed then all visits that matched that tag will no longer been shown in reporting even if you were to recreate the same tag.

Updating a tag will keep all matched records and start looking for the new tag instead.

When you create a tag, it is good practice to think about naming conventions for your tag values so that you can easily identify clicks and calls in Mediahawk.

<span id="page-1-4"></span>Please see below for some examples you may like to use for tagging as well as an example URL to work from, where it say[s https://www.yourownurl.co.uk](https://www.yourownurl.co.uk/) this is where you would have your own website address.

Mediahawk, Powerhouse, Harrison Close, Knowlhill, Milton Keynes, MK5 8PA

[www.mediahawk.co.uk](http://www.mediahawk.co.uk/)

#### **Tag example:**

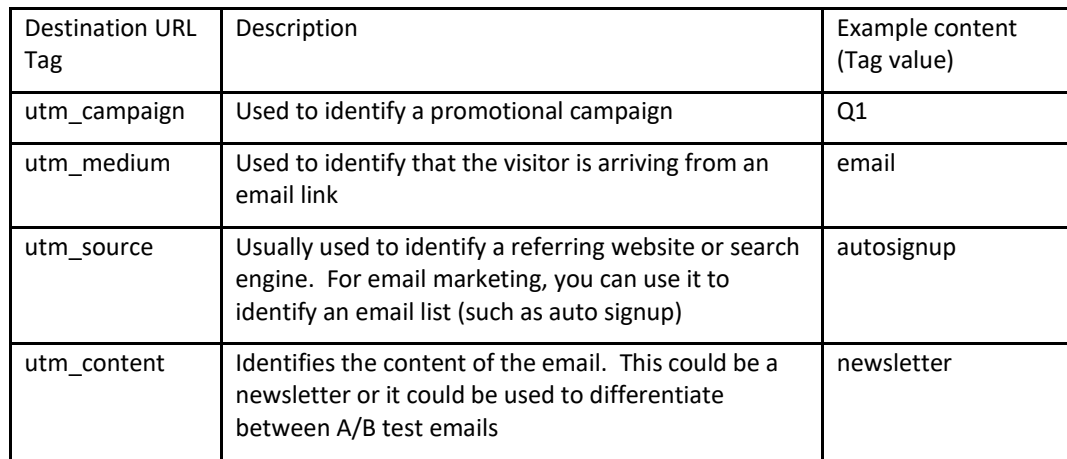

An example of how a URL would look with the above tags is:

[https://www.yourownurl.co.uk/?utm\\_campaign=](https://www.yourownurl.co.uk/?utm_campaign)Q1&utm\_medium=email&utm\_source=autosignup &utm\_content=newsletter

### <span id="page-2-0"></span>**Reporting on Tags**

Tags now has its own report that can be found in the Dynamic campaigns under the tag option, this then show a third dropdown list that will contain all the client's tags:

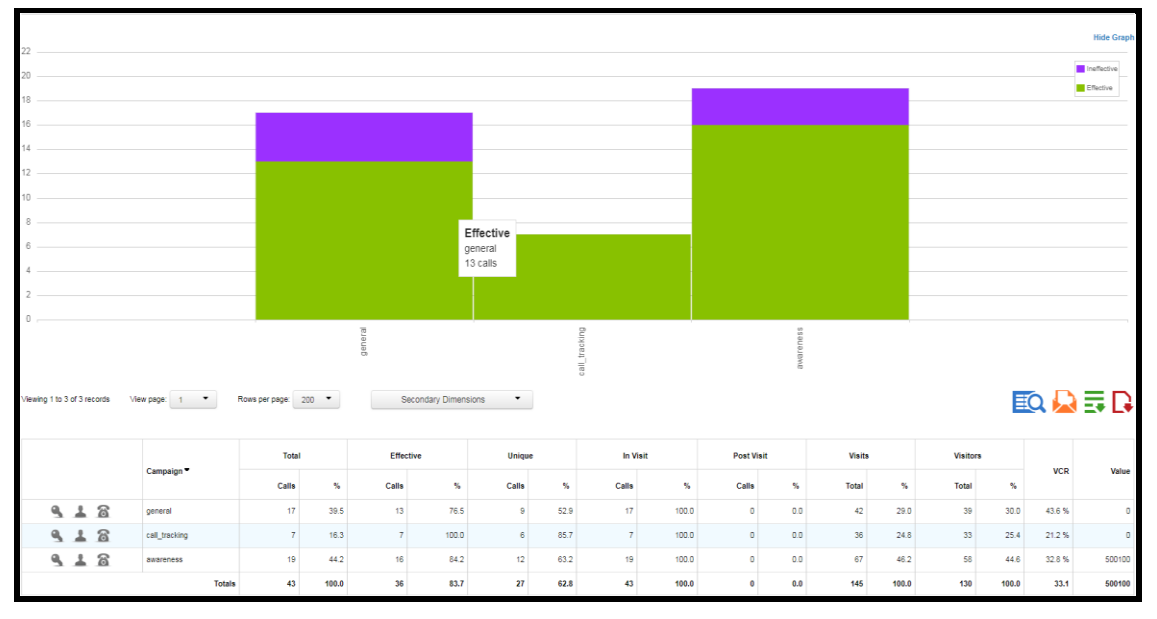

Selecting a tag will then show a report on all the different values that has been used with this tag. As with other reports you can then drilldown into keyword, visitor and calls report:

Mediahawk, Powerhouse, Harrison Close, Knowlhill, Milton Keynes, MK5 8PA

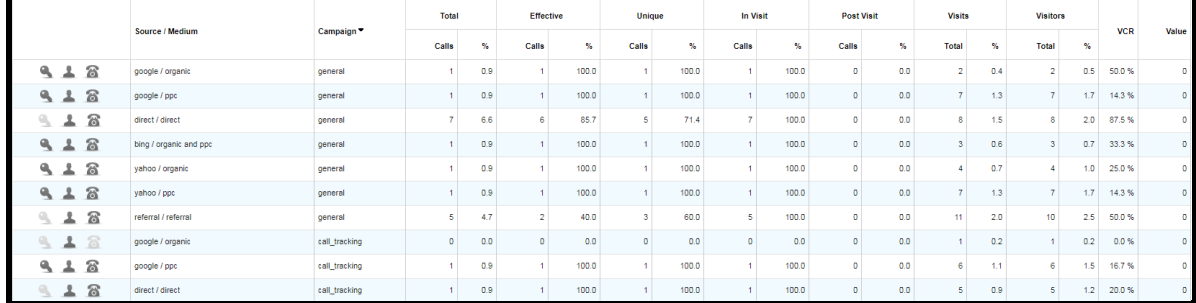

### <span id="page-3-0"></span>**Using Tagging to report on Remarketing**

You can also use tagging to report on your remarketing ads. This works in the same way as above and you would simply tag your destination URL on your remarketing ad.

Our recommendation to track your remarketing would be to add the following tags to your adverts:

ref

sourcenetwork

an example URL to create for this is below, swap the \*\*\* for an easily identifiable value for your specific retargeting ad:

[https://www.yourownurl.co.uk/?sourcenetwork={network}&ref=googleppc-remarketing\\*\\*\\*](https://www.yourownurl.co.uk/?sourcenetwork=%7bnetwork%7d&ref=googleppc-remarketing***)

Sourcenetwork will auto populate with one of the following to allow you to see the retargeting source:

g=google s=search network d=display network

To collate even more information, you could also add the string below, this would allow you to capture your campaign id, ad position and ad group id device type such as tablet or mobile:

campaignid={campaignid}&adposition={adposition}&adgroupid={adgroupid}&devicetype={device

#### <span id="page-3-1"></span>**Use Tagging to track ValueTrack parameters**

ValueTrack parameters are used to track information about the source of a PPC click. You can choose to add these parameters to your ads and campaigns, you can then learn if people who clicked on your ads came from mobile devices, where your ad was positioned which it was clicked on and much more.

To track this in Mediahawk your tracking templates at the account, campaign, or ad group level must include a [ValueTrack parameter that inserts your final URL,](https://support.google.com/adwords/answer/6305348#urlinsertion) this works in the same way as the {lpurl} Mediahawk ask you to add at set up to enable us to draw in your keyword information.

Once your ad is clicked, these parameters will insert your final URL. If you do not include a URL insertion parameter in your tracking template, your landing page URL will break.

You can add multiple ValueTrack parameters to a single URL in the same way as mentioned above, simply append them together in your URL using an ampersand an example is below:

#### **[https://www.yourownurl.co.uk/{lpurl}?matchtype={matchtype}&device={device}](https://www.yourownurl.co.uk/%7blpurl%7d?matchtype=%7bmatchtype%7d&device=%7bdevice%7d)**

There are lots of different ValueTrack parameters you can use an example of these are below. If you would like to see the full list available you can do so by clicking on **[Google Support](https://support.google.com/adwords/answer/6305348?co=ADWORDS.IsAWNCustomer%3Dfalse&hl=en)** - ValueTrack

Mediahawk, Powerhouse, Harrison Close, Knowlhill, Milton Keynes, MK5 8PA

[www.mediahawk.co.uk](http://www.mediahawk.co.uk/)

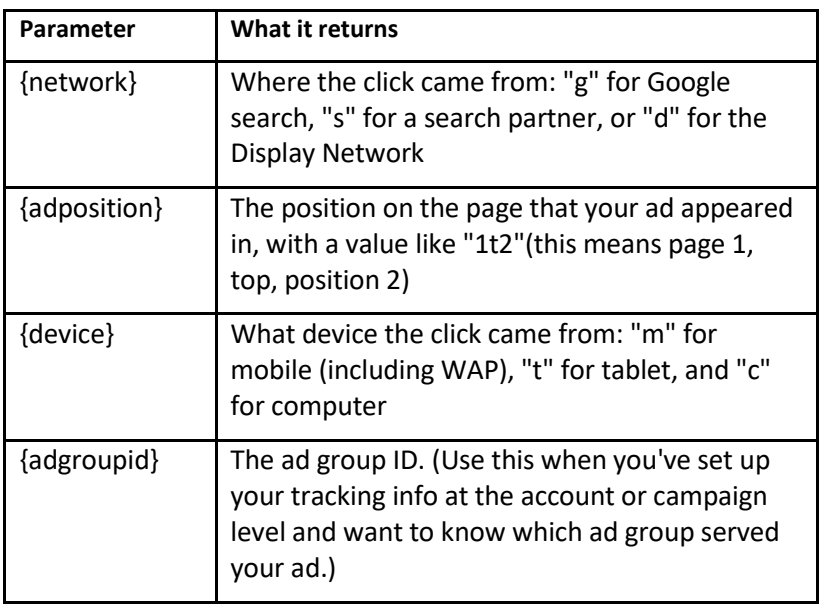

### <span id="page-4-0"></span>**Extra [Things](mailto:info@mediahawk.co.uk) [Affected](mailto:info@mediahawk.co.uk)**

- FTP Tags can be included in FTP feeds by the normal selection method.
- Track sales Tags will show in track sales data.
- API The call by ID and by date methods will now return any tag data, however you must use
- version 1.1 or later of the API for this.

Mediahawk, Powerhouse, Harrison Close, Knowlhill, Milton Keynes, MK5 8PA